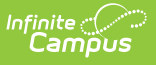

# **Supplemental School Year Program (Kentucky)**

Last Modified on 03/11/2024 8:46 am CDT

Tool [Rights](http://kb.infinitecampus.com/#tool-rights) | Ad Hoc [Fields](http://kb.infinitecampus.com/#ad-hoc-fields) | Create a New [Supplement](http://kb.infinitecampus.com/#create-a-new-supplement-school-year-program-record) School Year Program Record | [Updating/Adding](http://kb.infinitecampus.com/#updating/adding-supplemental-school-year-programs-via-the-federal/state-program-updater) Supplemental School Year Programs via the Federal/State Program Updater | Print the Summary Report

**Classic Path:** Student Information <sup>&</sup>gt; Program Participation <sup>&</sup>gt; State Programs <sup>&</sup>gt; Supplemental School Year Program

#### **Search Terms:** Supplemental School Year Program

The Supplemental School Year Program tool allows Kentucky districts to track and manage students participating in a Supplemental School Year Program.

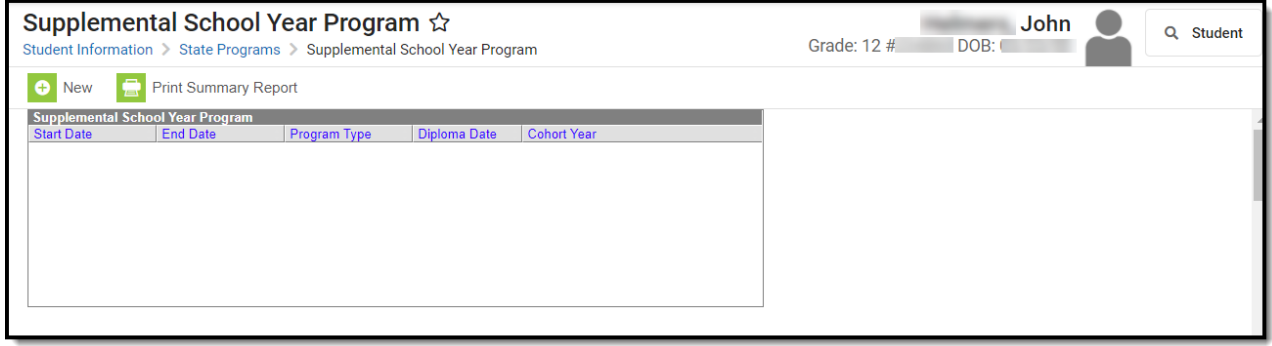

# **Tool Rights**

**Classic Path:** System Administration <sup>&</sup>gt; User Security <sup>&</sup>gt; Users <sup>&</sup>gt; Tool Rights <sup>&</sup>gt; Student Information > Program Participation <sup>&</sup>gt; State Programs <sup>&</sup>gt; Supplemental School Year Program

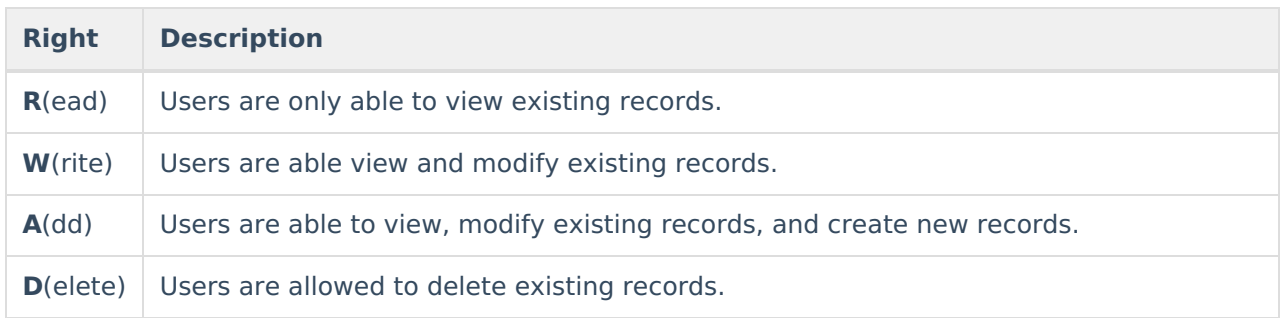

# **Ad Hoc Fields**

Supplemental School Year Program data is available within Ad hoc and can be found here:

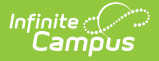

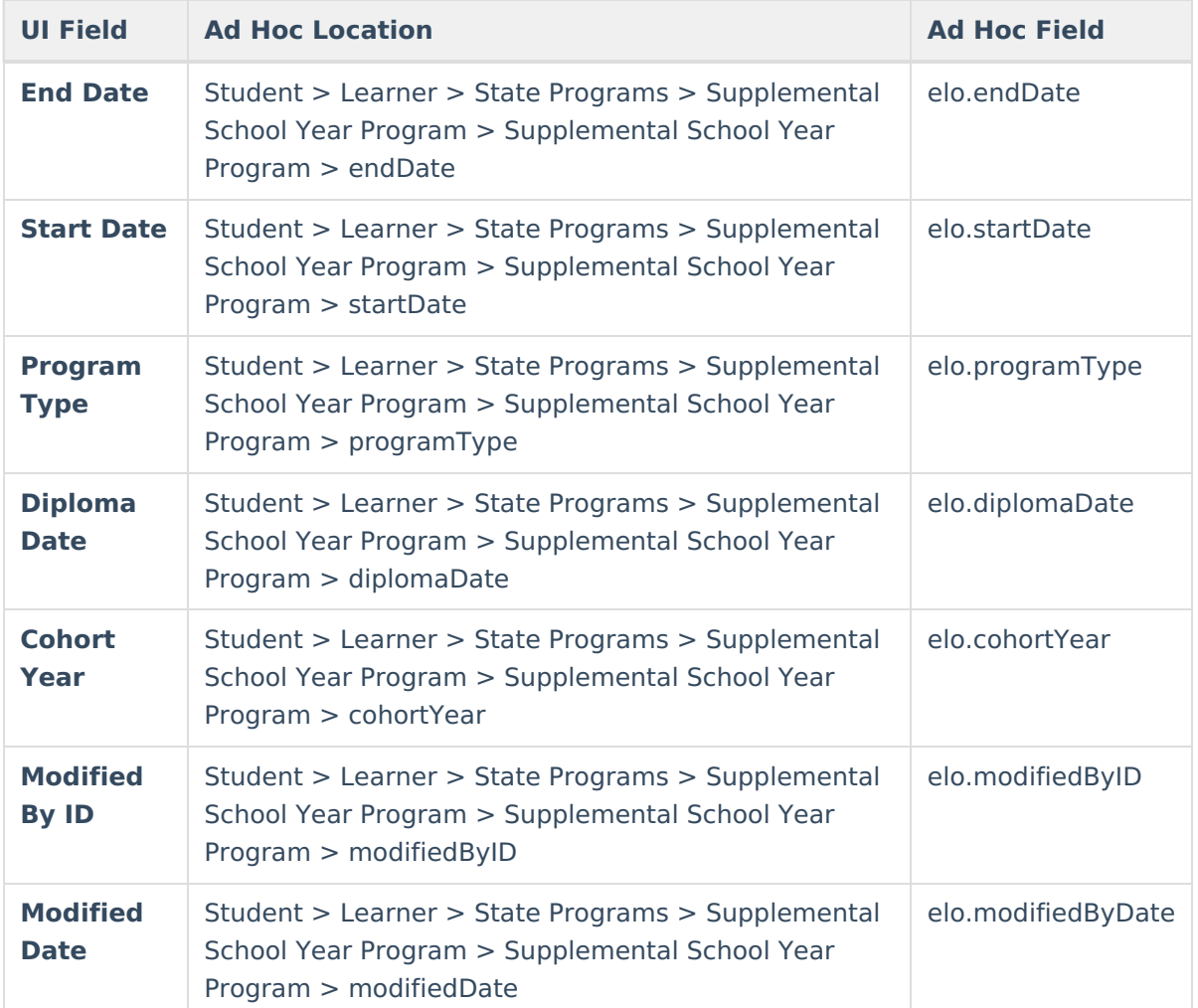

## **Create a New Supplement School Year Program Record**

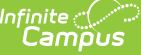

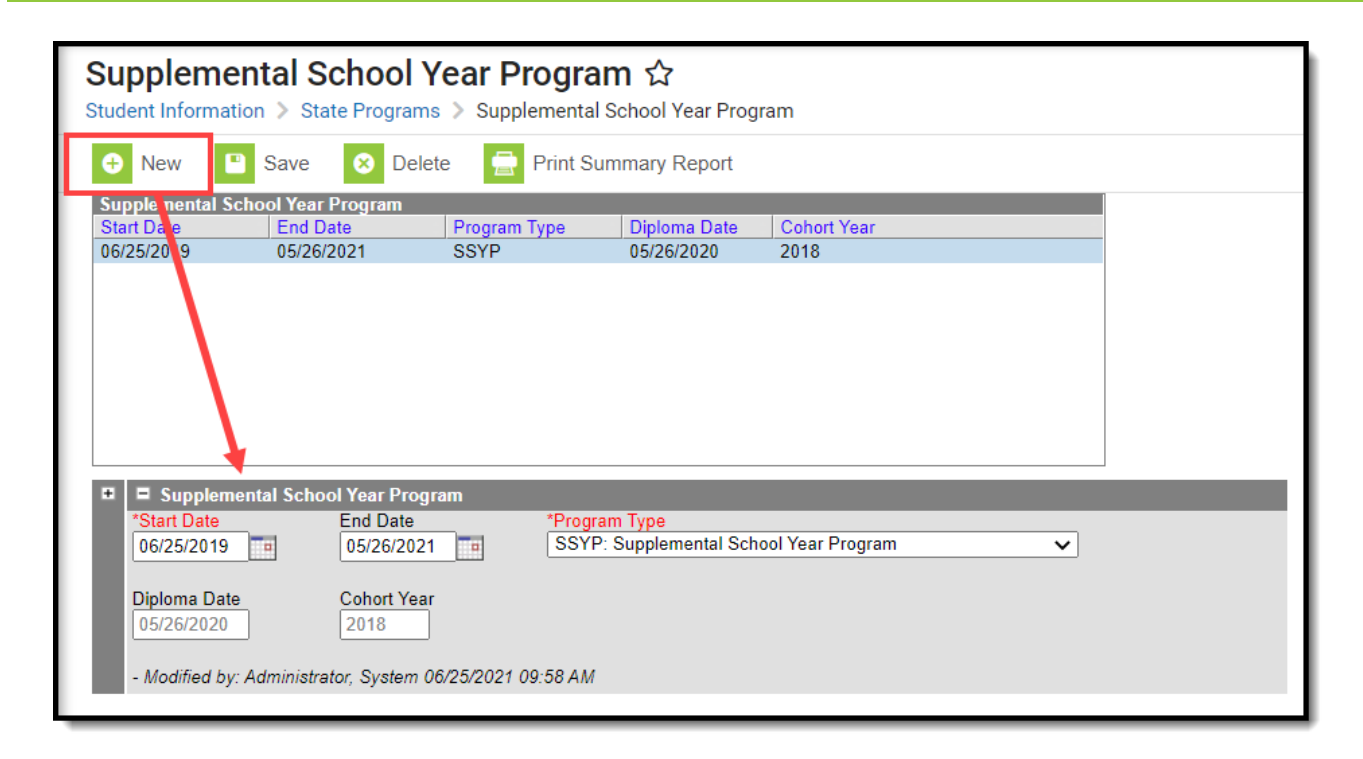

#### **To Create a New Record:**

- 1. Click the **New** button. The Supplemental School Year Program will appear below.
- 2. Enter the **Start Date** of the student's program.
- 3. Enter the **End Date** of the student's program (optional).
- 4. Select the **Program Type**:
	- o SSYP: Supplemental School Year Program
	- o SSYPG: Supplemental School Year Program 2021 Graduate
- 5. **Diploma Date** and **Cohort Year** are read-only and populated based on the values entered on the student's Graduation record.
- 6. Click the **Save** button. The record is now saved and will sync to the Kentucky State Edition of Infinite Campus.

### **Updating/Adding Supplemental School Year Programs via the Federal/State Program Updater**

You can update, add, and delete Supplemental School Year Program records en masse via the [Federal/State](http://kb.infinitecampus.com/help/statefederal-program-updater) Program Update Wizard.

If a program is [populated/edited](http://kb.infinitecampus.com/help/resync-state-data) using the Federal/State Program Updater, the Resync State Data Tool should be run afterwards for the *Extended Learning Opportunities (ELO)* object in order to trigger a sync of the new records to the Kentucky State Edition.

The Federal/State Program Updater does allow values to be entered for the 2 read-only fields (Cohort Year, Diploma Date) but these are overwritten by the values from existing Graduation records as soon as the records are synced via the Resync State Data Tool or if the record is

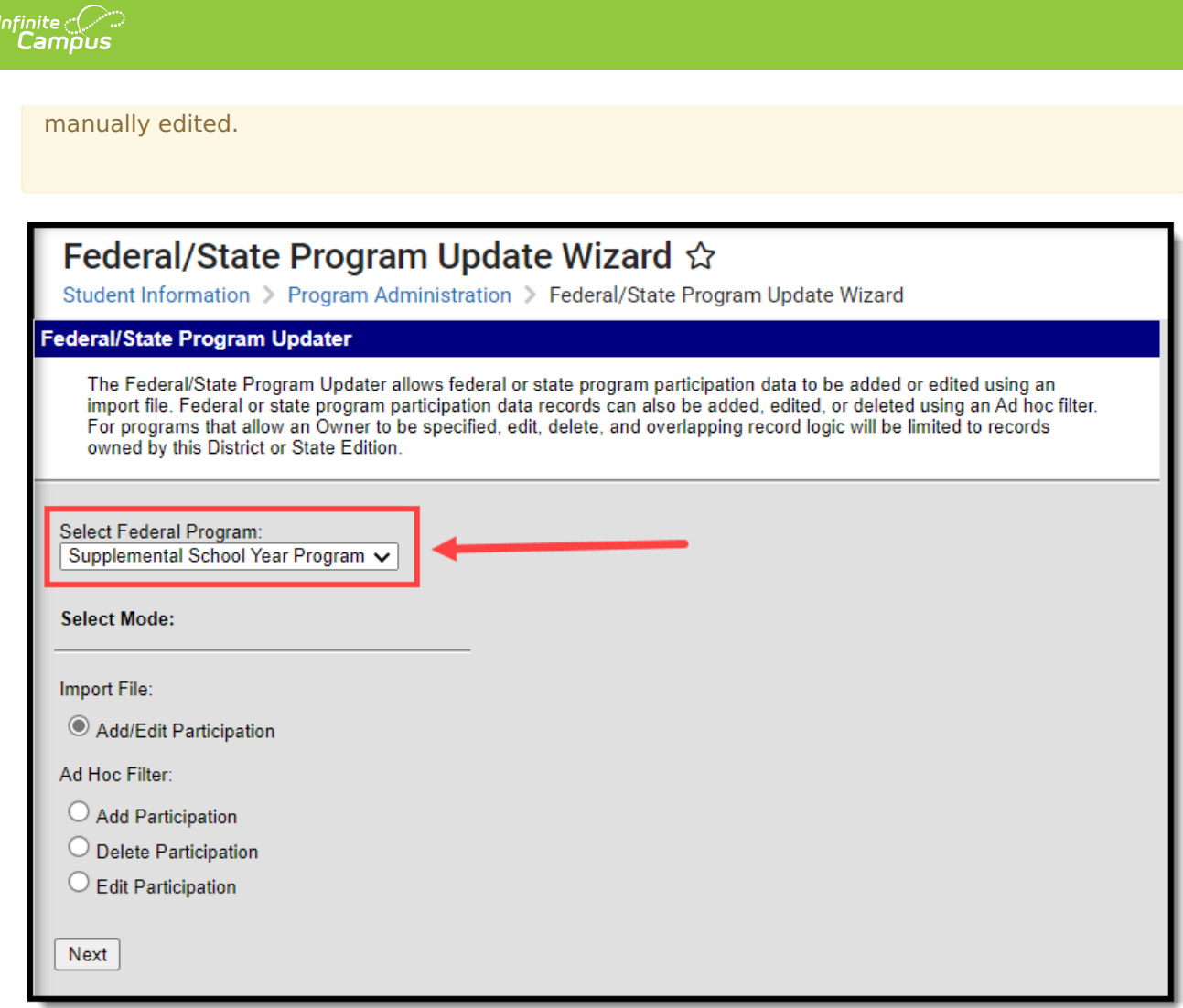

# **Print the Summary Report**

To generate a summary report of a student's Supplemental School Year Program, click the **Print Summary Report** button.

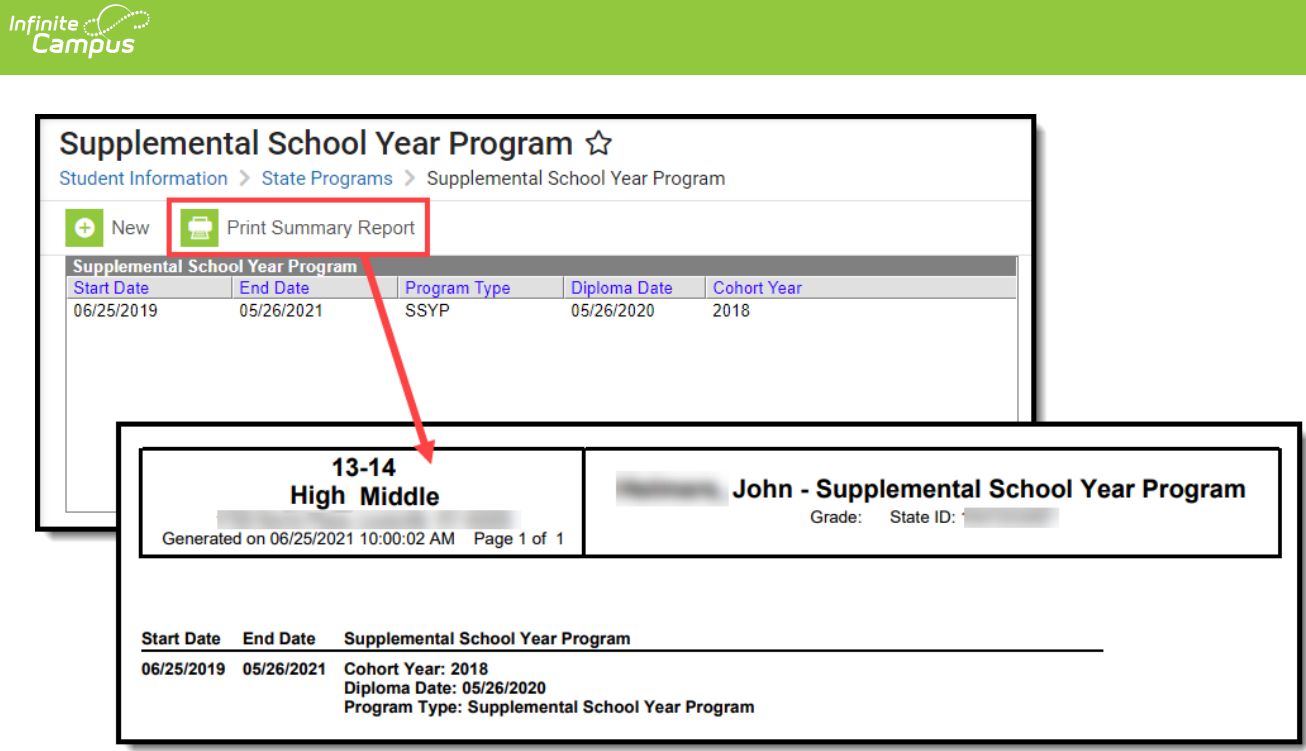